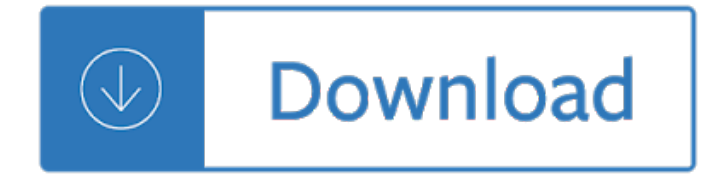

### the publisher

#### **the publisher pdf**

the publisher Pub to PDF converter online without email. Access files from Google Drive, Dropbox, OneDrive. Convert Publisher to PDF. 100% free. No software installation.

# **Publisher to PDF - Official Site**

the publisher Step 1 File extension. Category. Description. The .pub file extension is the file extension used by the Microsoft Publisher... Actions. Technical Details. Microsoft Publisher files may contain various elements including images,... Associated programs. Developed by. MIME type. Useful links. ...

### **PUB to PDF - Convert your PUB to PDF for Free Online**

the publisher To preview all available features of PDF Publisher, use one of the three options on the right. Easily edit PDF documents Change, delete or format text and images in a PDF documents.

### **PDF Publisher - Edit, Convert, and Create PDF files**

the publisher Easy PDF Publisher is the first standalone solution for the production of PDF publications: reports, brochures, financial reports, and documentation. The friendly interface guides you in ...

#### **Easy PDF Publisher - Free download and software reviews**

the publisher Publisher to PDF. Click on the + button to add a file for conversion. File is then automatically sent to our servers for conversion. The file is downloaded once the conversion is done. Share your document with anyone, as PDFs can be opened and viewed on any device. Publisher to PDF conversion is not being performed on your device so Publisher...

#### **Publisher to PDF - Apps on Google Play**

the publisher Part 4: Convert Publisher to PDF Online. There are a number of online Publisher to PDF converter that you can use in order to convert Publisher files to PDF. One of them is Zamzar, a free online based conversion tool. Here $\hat{\mathfrak{a}} \in \mathbb{N}$ s how to use it: Step 1. Upload the Publisher file to Zamzar.com. Files up to 100 MB can be converted. Step 2.

## **4 Free Ways to Convert Publisher to PDF Easily - iSkysoft**

the publisher Add a PDF file or image to a Publisher publication. A Portable Document Format (PDF) file or picture shows up as an object rather than an actual image in a publication. This is suitable for online publications, but isn't effective for print publications. Here's how to add a PDF. Open the publication and place your cursor where you want the PDF or image link.

# **Add a PDF file or image to a Publisher publication - Publisher**

the publisher Save As or convert a publication to .pdf or .xps using Publisher. If you created a publication that you want to share with others who don't have Publisher, you can save it as a PDF (Portable Document Format) or XPS (XML Paper Specification) file.

Commercial printers often prefer to receive a PDF file for printing.

#### **Save As or convert a publication to .pdf or .xps using**

the publisher How To Convert PDF To Publisher. Publisher is a desktop publishing program that is included with the Microsoft Office suite and includes templates for many types of business needs and can be used to create a variety of high quality publications.

# **How To Convert PDF To Publisher - PDF Blog**

the publisher When you use Publisher 2010, you do not have to use a third-party  $\hat{\mathbf{a}} \in \tilde{C}$  save as PDFâ€<sup>™</sup> add-in. Instead, follow these steps to use Publisherâ€<sup>™</sup>s built-in feature: Click the File tab. Click Save As. In the File name box, enter a name for the file, if you have not already. In the Save as type list, click PDF (\*.pdf).

# **Publisher files saved as PDF do not appear as expected**

the publisher How to Convert a Microsoft Publisher File into a PDF File. Microsoft Publisher (.pub) files can only be opened in Publisher. If you don't have Publisher, you can convert the file to PDF format. This will allow you to open it in a variety...

# **How to Convert a Microsoft Publisher File into a PDF File**

the publisher Learning the Basics of Microsoft Publisher. 1. Microsoft Publisher is a wonderful tool for creating flyers, brochures, newsletters, cards, banners, certificates and much more. You can create a document from scratch if you wish, but it $\hat{\mathbf{a}} \in \mathbb{N}$ s much easier to use the catalog of templates that comes with the software.

## **Learning the Basics of Microsoft Publisher**

the publisher Convert Publisher to PDF with this economical and easy-to-use PDF creation software. With many built-in features, PDF Creator Plus is your file converter solution for converting not only Publisher to PDF but also any file from a Windows application that can print.